# **Manim**

**Feb 19, 2020**

## **Contents**

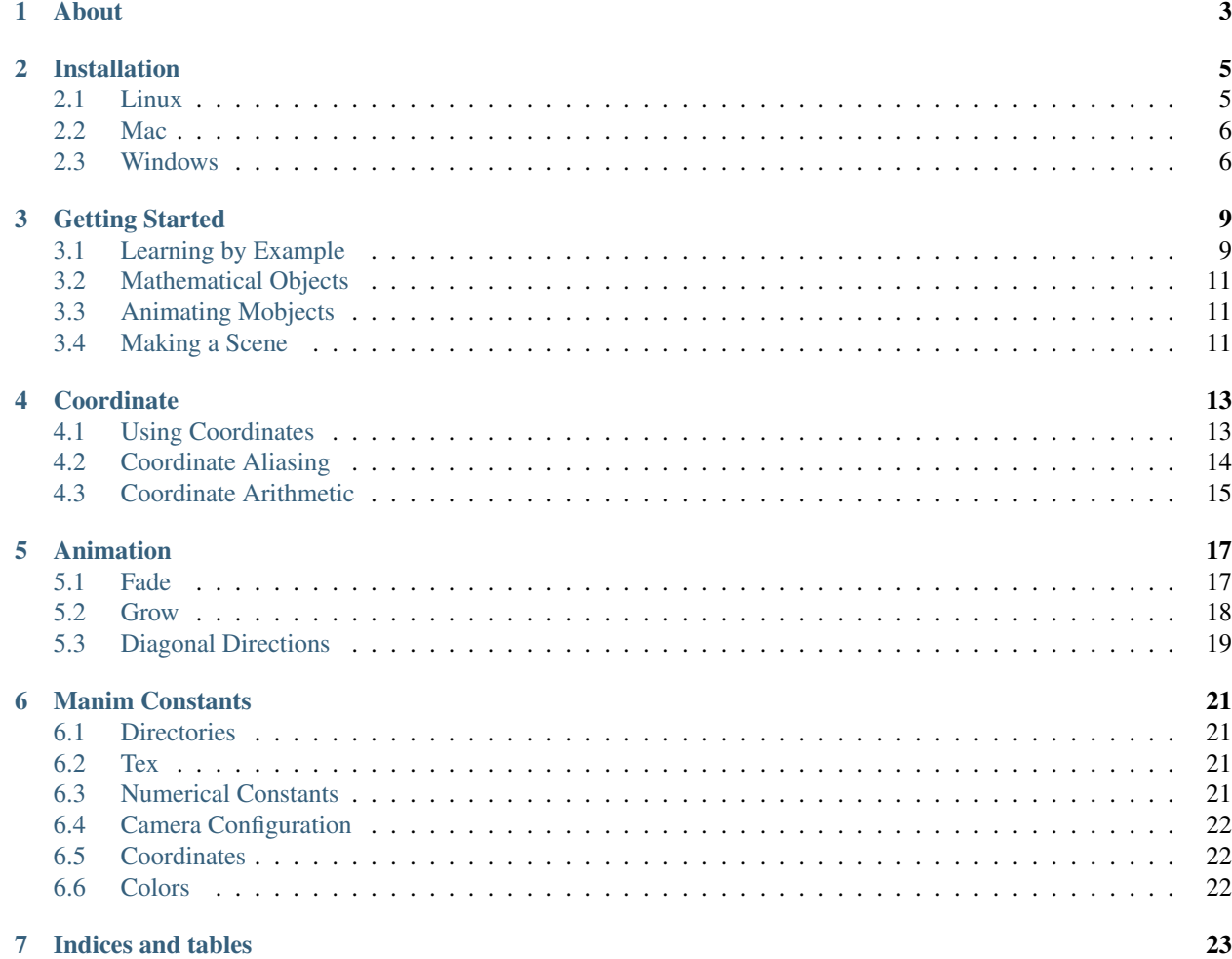

These docs are generated from the master branch of the [Manim repo.](https://github.com/3b1b/manim) You can contribute by submitting a pull request there.

### About

<span id="page-6-0"></span>Animating technical concepts is traditionally pretty tedious, since it can be difficult to make the animations precise enough to convey them accurately. Manim uses Python to generate animations programmatically, which makes it possible to specify exactly how each one should run.

This project is still very much a work in progress, but I hope that the information here will make it easier for newcomers to get started using Manim.

### Installation

<span id="page-8-0"></span>Instructions on installing Manim

### <span id="page-8-1"></span>**2.1 Linux**

#### **2.1.1 Ubuntu**

Install system libraries:

# apt install sox ffmpeg libcairo2 libcairo2-dev

Install Latex distribution:

```
# apt install texlive-full
```
Install manim via pypi:

# pip3 install manimlib

OR Install manim via the git repository with venv:

```
$ git clone https://github.com/3b1b/manim
$ cd manim
$ python3 -m venv ./
$ source bin/activate
$ pip3 install -r requirement.txt
```
To use manim in virtual environment you need to activate the environment with the activate binary by doing source bin/activate, to exit use the deactivate command.

Note: The git repository is updated first before the one on pypi. The git repository also includes project files used to produce 3b1b videos. Some of the old projects might not work as due to api changes.

Note: The required latex packages are dictated by manimlib/tex template.tex which texlive-full will satisfy. The download size can be quite large. If you wish to install only the packages required to use manim, substitude texlive-full with:

```
texlive texlive-latex-extra texlive-fonts-extra
texlive-latex-recommended texlive-science texlive-fonts-extra tipa
```
### <span id="page-9-0"></span>**2.2 Mac**

The simplest way to install the system dependencies on Mac OS X is with Homebrew. Mac come preinstalled with python2, but to use manim, python3 is required

- 1. Install python3 <https://docs.python.org/3/using/mac.html>
- 2. Install Cairo: brew install cairo
- 3. Install Sox: brew install sox
- 4. Install ffmpeg: brew install ffmpeg
- 5. Install latex (MiKTeX): <https://miktex.org/howto/install-miktex-mac>
- 6. Install manimlib pip install manimlib (or pip install --user manimlib to just yourself)

#### <span id="page-9-1"></span>**2.3 Windows**

#### **2.3.1 Install System Libraries**

Make sure you have *Python 3* for Windows installed first:

<https://www.python.org/downloads/windows/> Install ffmpeg: <https://ffmpeg.org/download.html#build-windows> Install sox: <http://sox.sourceforge.net/Main/HomePage> Install a latex distribution. On Windows MikTex is commonly used: <https://miktex.org/howto/install-miktex>

#### **2.3.2 Path configuration**

To invoke commandline without supplying path to the binary the PATH environment needs to be configured. Below are template examples, please change the path according to your username and specific python version. Assuming all the softwares are installed with no alteration to the installation paths:

```
C:\Users\$username\AppData\local\Programs\Python\Python$version\
C:\Users\$username\AppData\local\Programs\Python\Python$version\Scripts\
C:\MikTex\miktex\bin\x64\
C:\ffmpeg\bin\
```
The path entries should be separated by semicolon.

### **2.3.3 Installing python packages and manim**

Make sure you can start pip using pip in your commandline. Then do pip install pyreadline for the readline package.

Grab the pycairo wheel binary pycairo-1.18.0-cp37-cp37m-win32.whl from [https:](https://www.lfd.uci.edu/~gohlke/pythonlibs/#pycairo) [//www.lfd.uci.edu/~gohlke/pythonlibs/#pycairo](https://www.lfd.uci.edu/~gohlke/pythonlibs/#pycairo) and install it via python -m pip install C:\absolute\path\to\the\whl\file

clone the manim repository if you have git git clone https://github.com/3b1b/manim or download the zip file from the repository page with Clone or download button and unzip it.

Open the commandline within the manim directory with  $Shift + Right$  click on an empty space in the folder and select open command window here

Install manim python dependencies with  $p$ ip install  $-r$  requirement.txt

#### **2.3.4 Test the installation**

Type in python -m manim -h and if nothing went wrong during the installtion process you should see the help text.

Use python -m manim example scenes.py SquareToCircle -pl to render the example scene and the file should play after rendering. The movie file should be in media/videos/example\_scenes/480p15

### Getting Started

<span id="page-12-0"></span>Todd Zimmerman put together [a very nice tutorial](https://talkingphysics.wordpress.com/2019/01/08/getting-started-animating-with-manim-and-python-3-7/) on getting started with manim, which has been updated to run on python 3.7. Note that you'll want to change *from big\_ol\_pile\_of\_manim\_imports import \** to *from manimlib.imports import \** to work with the current codebase.

### <span id="page-12-1"></span>**3.1 Learning by Example**

#### **3.1.1 SquareToCircle**

2

10

example\_scenes.py contains simple examples that we can use to learn about manim.

Go ahead and try out the SquareToCircle scene by running it with \$ manim example\_scenes.py SquareToCircle -p in manim directory.

```
1 from manimlib.imports import *
3 class SquareToCircle(Scene):
4 def construct(self):
\text{circle} = \text{Circle}()6 \mid square = Square()
7 square.flip(RIGHT)
\vert square.rotate(-3 \star TAU / 8)
9 circle.set_fill(PINK, opacity=0.5)
11 self.play(ShowCreation(square))
12 self.play(Transform(square, circle))
13 self.play(FadeOut(square))
```
Note: The flag -p plays the rendered video with default video player.

Other frequently used flags are:

 $\bullet$  -1 for rendering video in lower resolution (which renders faster)

 $\bullet$  -s to show the last frame of the video.

Run manim  $-h$  all the available flags (python  $-m$  manim  $-h$  if you installed it to a venv)

Let's step through each line of SquareToCircle

```
3 class SquareToCircle(Scene):
```
You create videos in manim by writing Scene classes.

Each Scene in manim is self-contained. That means everything you created under this scene does not exist outside the class.

```
def construct(self):
```
construct() specifies what is displayed on the screen when the Scene is rendered to video.

```
circle = Circle()square = Square()
```
Circle() and Square() create Circle and Square.

Both of these are instances of Mobject subclasses, the base class for objects in manim. Note that instantiating a Mobject does not add it to the Scene, so you wouldn't see anything if you were to render the Scene at this point.

```
square.flip(RIGHT)
s | square.rotate(-3 * TAU / 8)
  circle.set_fill(PINK, opacity=0.5)
```
 $flip()$  rotate() set\_fill() apply various modifications to the mobjects before animating them. The call to  $f\text{Lip}$  () flips the Square across the RIGHT vector. This is equivalent to a refection across the x-axis.

The call to rotate() rotates the Square 3/8ths of a full rotation counterclockwise.

The call to set\_fill() sets the fill color for the Circle to pink, and its opacity to 0.5.

```
11 self.play(ShowCreation(square))
12 self.play(Transform(square, circle))
  self.play(FadeOut(square))
```
To generated animation, Animation classes are used.

Each Animation takes one or more Mobject instances as arguments, which it animates when passed to play(). This is how video is typically created in manim.

Mobject instances are automatically added to the Scene when they are animated. You can add a Mobject to the Scene manually by passing it as an argument to add().

ShowCreation draws a Mobject to the screen.

Transform morphs one Mobject into another.

FadeOut fades a Mobject out of the Scene.

Note: Only the first argument to Transform is modified, the second is not added to the Scene. Transform only changes the appearance but not the underlying properties.

After the call to transform() square is still a Square instance but with the shape of Circle.

### <span id="page-14-0"></span>**3.2 Mathematical Objects**

Everything that appears on screen in a manim video is a Mobject, or Mathematical Object. A Mobject's appearance is determined by 3 factors:

- m.points, an Nx3 numpy.array specifying how to draw m
- m's style attributes, such as m.color, m.stroke\_width, and m.fill\_opacity
- m.submobjects, a list of Mobject instances that are considered part of m

## <span id="page-14-1"></span>**3.3 Animating Mobjects**

Learn about animations.

### <span id="page-14-2"></span>**3.4 Making a Scene**

Talk about Scenes and organization, bring it all together.

### **Coordinate**

<span id="page-16-0"></span>By default, the scene in manim is made up by 8 x 14 grid. The grid is addressed using a numpy array in the form of [x, y, z]. For 2D animations only the x and y axes are used.

```
class DotMap(Scene):
   def construct(self):
       dots = dict()
        annos = dict()var_index = 0
        for x in range(-7, 8):
            for y in range(-4, 5):
                annos[f''(x){y}''] = TexMobject(f''({x}, {y})")
                dots[f"{var_index}]"] = Dot(np.array([x, y, 0]))var_index = var_index + 1for anno, dot in zip(annos.values(), dots.values()):
            self.add(anno)
            self.add(dot)
            self.wait(0.2)
            self.remove(anno)
```
Note: You can place objects outside this boundary, but it won't show up in the render.

### <span id="page-16-1"></span>**4.1 Using Coordinates**

Coordinates are used for creating geometries (*VMobject* in manim) and animations.

Here coordinates are used to create this Polygon

```
class CoorPolygon(Scene):
    def construct(self):
        for x in range(-7, 8):
```
(continues on next page)

```
(continued from previous page)
```

```
for y in range(-4, 5):
        self.add(Dot(np.array([x, y, 0]), color=DARK_GREY))
polygon = Polygon(
    np.array([3, 2, 0]),
    np.array([1, -1, 0]),np.array([-5, -4, 0]),np.array([-4, 4, 0]))
self.add(polygon)
```
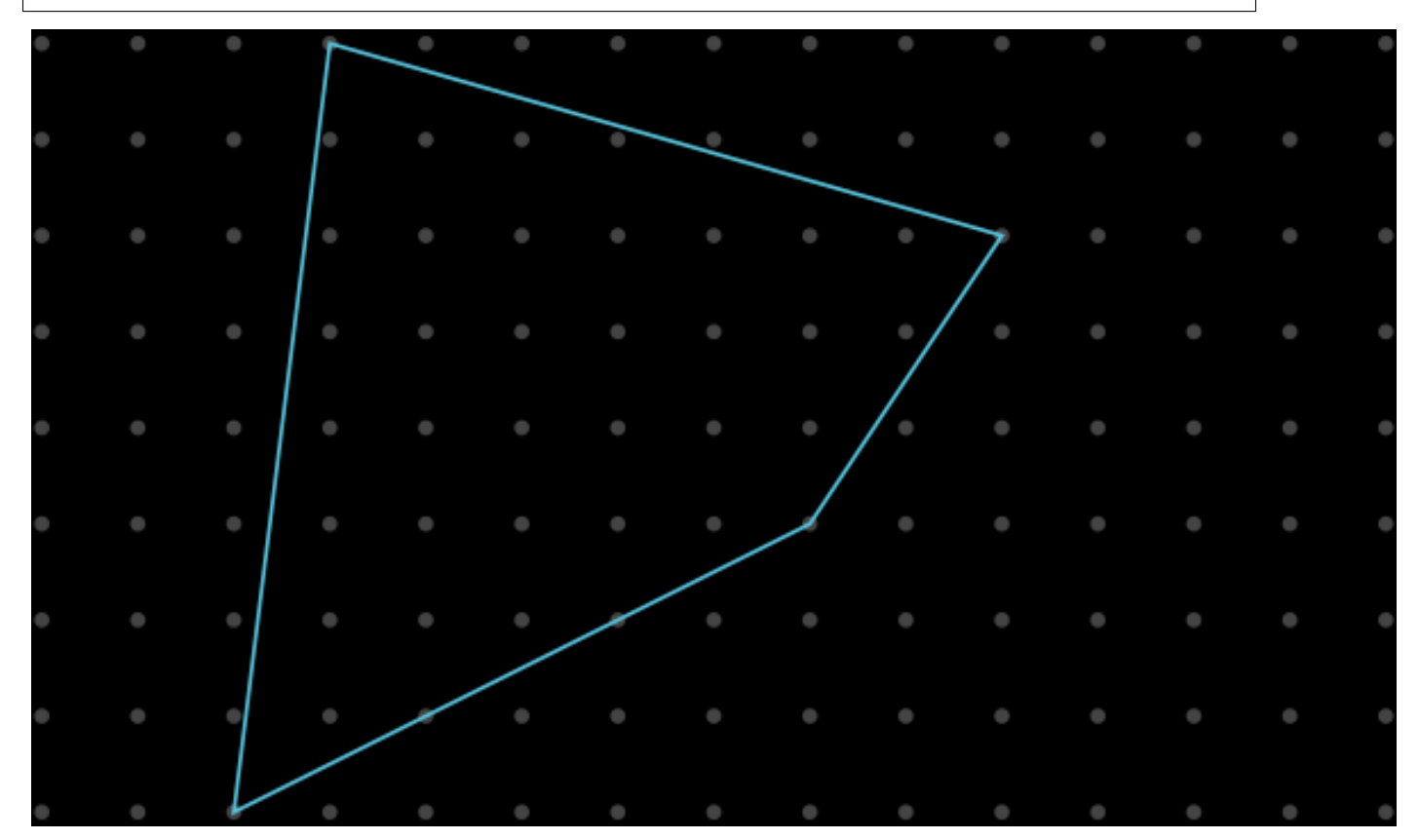

## <span id="page-17-0"></span>**4.2 Coordinate Aliasing**

From some animations typing a np.array everytime you need a coordinate can be tedious. Manim provides aliases to the most common coordinates:

```
UP = np.array([0, 1, 0])DOWN == np.array([0, -1, 0])LEFT == np.array([-1, 0, 0])RIGHT == np.array([1, 0, 0])UL = np . array([-1, 1, 0])DL = np.array([-1, -1, 0])UR == np.array([1, 1, 0])DR == np.array([1, -1, 0])
```
Here coordinates are used for animations

```
class CoorAlias(Scene):
   def construct(self):
        for x in range(-7, 8):
            for y in range(-4, 5):
                self.add(Dot(np.array([x, y, 0]), color=DARK_GREY))
        aliases = {
            "UP": UP,
            "np.array([0,1,0])": np.array([0, 1, 0]),
            "DOWN": DOWN,
            "np.array([0,-1,0])": np.array([0, -1, 0]),
            "LEFT": LEFT,
            "np.array([-1,0,0])": np.array([-1, 0, 0]),
            "RIGHT": RIGHT,
            "np.array([1,0,0])": np.array([1, 0, 0]),
            "UL": UL,
            "np.array([-1,1,0])": np.array([-1, 1, 0]),
            "DL": DL,
            "np.array([-1,-1,0])": np.array([-1, -1, 0]),
            "UR": UR,
            "np.array([1,1,0])": np.array([1, 1, 0]),
            "DR": DR,
            "np.array([1,-1,0])": np.array([1, -1, 0])}
        circle = Circle(color=RED, radius=0.5)
        self.add(circle)
        self.wait(0.5)
        for text, aliase in aliases.items():
            anno = TexMobject(f"\\texttt{{{text}}}")
            self.play(Write(anno, run_time=0.2))
            self.play(ApplyMethod(circle.shift, aliase))
            self.wait(0.2)
            self.play(FadeOut(anno, run_time=0.2))
```
### <span id="page-18-0"></span>**4.3 Coordinate Arithmetic**

Numpy array allows arithmetic operations:

```
>>> numpy.array([2,2,0]) + 4
array([6, 6, 4])
>>> np.array([1, -3, 0]) + np.array([-4, 2, 0])
array([ -3, -1, 0])\Rightarrow \Rightarrow np.array([2, 2, 0]) - np.array([3, 6, 0])
array([-1, -4, 0])>>> numpy.array([2,2,0]) - 3
array([-1, -1, -3])>>> np.array([1, -3, 0]) * 3
array([ 3, -9, 0])>>> numpy.array([2,2,0]) / 2
array([1., 1., 0.])
```
(continues on next page)

(continued from previous page)

```
>>> numpy.array([2,2,0]) / numpy.array([1, 4, 0])
__main__:1: RuntimeWarning: invalid value encountered in true_divide
array([2. , 0.5, nan])
```

```
class CoorArithmetic(Scene):
    def construct(self):
        for x in range(-7, 8):
            for y in range(-4, 5):
                self.add(Dot(np.array([x, y, 0]), color=DARK_GREY))
        circle = Circle(color=RED, radius=0.5)
        self.add(circle)
        self.wait(0.5)
        aliases = {
            "LEFT * 3": LEFT * 3,
            "UP + RIGHT / 2": UP + RIGHT / 2,
            "DOWN + LEFT \star 2": DOWN + LEFT \star 2,
            "RIGHT * 3.75 * DOWN": RIGHT * 3.75 * DOWN,
            # certain arithmetic won't work as you expected
            # In [4]: RIGHT * 3.75 * DOWN
            # Out[4]: array([ 0., -0., 0.])
            "RIGHT * 3.75 + DOWN": RIGHT * 3.75 + DOWN}
        for text, aliase in aliases.items():
            anno = TexMobject(f"\\texttt{{{text}}}")
            self.play(Write(anno, run_time=0.2))
            self.play(ApplyMethod(circle.shift, aliase))
            self.wait(0.2)
            self.play(FadeOut(anno, run_time=0.2))
```
### Animation

<span id="page-20-0"></span>The simplest of which is Scene.add. The object appears on the first frame without any animation:

```
class NoAnimation(Scene):
   def construct(self):
        square = Square()
        self.add(square))
```
Animation are used in conjunction with scene.Play

### <span id="page-20-1"></span>**5.1 Fade**

```
class AnimationFadeIn(Scene):
   def construct(self):
       square = Square()
       anno = TextMobject("Fade In")
       anno.shift(2 * DOWN)
       self.add(anno)
       self.play(FadeIn(square))
```

```
class AnimationFadeOut(Scene):
   def construct(self):
        square = Square()
        anno = TextMobject("Fade Out")
        anno.shift(2 * DOWN)
        self.add(anno)
        self.add(square)
        self.play(FadeOut(square))
```

```
class AnimationFadeInFrom(Scene):
   def construct(self):
       square = Square()for label, edge in zip(
            ["LEFT", "RIGHT", "UP", "DOWN"], [LEFT, RIGHT, UP, DOWN]
       ):
           anno = TextMobject(f"Fade In from {label}")
           anno.shift(2 * DOWN)
           self.add(anno)
            self.play(FadeInFrom(square, edge))
            self.remove(anno, square)
```

```
class AnimationFadeOutAndShift(Scene):
   def construct(self):
        square = Square()
        for label, edge in zip(
            ["LEFT", "RIGHT", "UP", "DOWN"], [LEFT, RIGHT, UP, DOWN]
        ):
           anno = TextMobject(f"Fade Out and shift {label}")
           anno.shift(2 * DOWN)
            self.add(anno)
            self.play(FadeOutAndShift(square, edge))
            self.remove(anno, square)
```

```
class AnimationFadeInFromLarge(Scene):
   def construct(self):
        square = Square()for factor in [0.1, 0.5, 0.8, 1, 2, 5]:
            anno = TextMobject(f"Fade In from large scale\_factor={factor}")
            anno.shift(2 * DOWN)
            self.add(anno)
            self.play(FadeInFromLarge(square, scale_factor=factor))
            self.remove(anno, square)
```

```
class AnimationFadeInFromPoint(Scene):
    def construct(self):
        square = Square()
        for i in range(-6, 7, 2):
            anno = TextMobject(f"Fade In from point \{i\}")
            anno.shift(2 * DOWN)
            self.add(anno)
            self.play(FadeInFromPoint(square, point=i))
            self.remove(anno, square)
```
### <span id="page-21-0"></span>**5.2 Grow**

```
class AnimationGrowFromEdge(Scene):
    def construct(self):
```
(continues on next page)

(continued from previous page)

```
for label, edge in zip(
    ["LEFT", "RIGHT", "UP", "DOWN"], [LEFT, RIGHT, UP, DOWN]
):
    anno = TextMobject(f"Grow from {label} edge")
    anno.shift(2 * DOWN)
    self.add(anno)
    square = Square()
    self.play(GrowFromEdge(square, edge))
    self.remove(anno, square)
```

```
class AnimationGrowFromCenter(Scene):
    def construct(self):
        square = Square()
        anno = TextMobject("Grow from center")
        anno.shift(2 * DOWN)
        self.add(anno)
        self.play(GrowFromCenter(square))
```
### <span id="page-22-0"></span>**5.3 Diagonal Directions**

You can combine cardinal directions to form diagonal animations

```
class AnimationFadeInFromDiagonal(Scene):
   def construct(self):
        square = Square()
        for diag in [UP + LEFT, UP + RIGHT, DOWN + LEFT, DOWN + RIGHT]:
            self.play(FadeInFrom(square, diag))
```
Note: You can also use the abbreviated forms like UL, UR, DL, DR. See *[Coordinates](#page-25-1)*.

### Manim Constants

<span id="page-24-0"></span>The constants.py under manimlib/ contains variables that are used during setup and running manim. Some variables are not documented here as they are only used internally by manim.

### <span id="page-24-1"></span>**6.1 Directories**

- MEDIA\_DIR The directory where VIDEO\_DIR and TEX\_DIR will be created, if they aren't specified via flags.
- VIDEO\_DIR Used to store the scenes rendered by Manim. When a scene is finished rendering, it will be stored under VIDEO\_DIR/module\_name/scene\_name/quality/scene\_name.mp4. Created under MEDIA\_DIR by default.
- TEX\_DIR Files written by Latex are stored here. It also acts as a cache so that the files aren't rewritten each Latex is needed.

Those directories are created if they don't exist.

### <span id="page-24-2"></span>**6.2 Tex**

TEX\_USE\_CTEX A boolean value. Change it to True if you need to use Chinese typesetting.

TEX\_TEXT\_TO\_REPLACE Placeholder text used by manim when generating tex files

TEMPLATE\_TEX\_FILE By default manimlib/tex\_template.tex is used. If TEX\_USE\_CTEX is set to True then manimlib/ctex\_template.tex is used.

### <span id="page-24-3"></span>**6.3 Numerical Constants**

PI alias to numpy.pi

TAU  $PI * 2$ 

DEGREES TAU / 360

### <span id="page-25-0"></span>**6.4 Camera Configuration**

Render setting presets

- PRODUCTION\_QUALITY\_CAMERA\_CONFIG 2560x1440 @ 60fps # This is the default when rendering a scene
- HIGH\_QUALITY\_CAMERA\_CONFIG 1920x1080 @ 60fps. # Used when the -h or --high\_quality flag is passed.
- MEDIUM\_QUALITY\_CAMERA\_CONFIG 1280x720 @ 30fps. # Used when the -m or --medium\_quality flag is passed.
- **LOW\_QUALITY\_CAMERA\_CONFIG** 854x480 @ 15fps. # Used when the  $-1$  or  $-1$  ow\_quality flag is passed.

### <span id="page-25-1"></span>**6.5 Coordinates**

Used for 2d/3d animations and placements:

```
ORIGIN
UP
DOWN
RIGHT
LEFT
IN # 3d camera only, away from camera
OUT # 3d camera only, close to camera
UL = UP + LEFT # diagonal abbreviations. You can use either one
UR = UP + RIGHT
DL = DOWN + LEFT
DR = DOWN + RIGHT
TOP
BOTTOM
LEFT_SIDE
RIGHT_SIDE``
```
### <span id="page-25-2"></span>**6.6 Colors**

COLOR\_MAP A predefined color maps

PALETTE A list of color hex strings, derived from COLOR\_MAP

Indices and tables

- <span id="page-26-0"></span>• genindex
- modindex
- search